# ALESIS® **VI49**

# **[User Guide](#page-2-0)**

English  $(3 - 5)$ 

# **[Guía del usuario](#page-5-0)**

Español ( $6 - 8$ )

# **[Guide d'utilisation](#page-8-0)**

Français  $(9 - 11)$ 

# **[Guida per l'uso](#page-11-0)**

Italiano ( 12 – 14 )

# **[Benutzerhandbuch](#page-14-0)**

Deutsch ( 15 – 17 )

# **[Appendix](#page-17-0)**

English ( 18 )

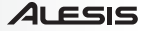

# <span id="page-2-0"></span>**User Guide (English)**

# **Introduction**

#### **Box Contents**

VI49 VI Editor Software *(download)* Software Download Card USB Cable User Guide Safety & Warranty Manual

Visit **[alesis.com/vi49](http://www.alesis.com/vi49)** and click **Docs & Downloads** to download the VI Editor Software.

#### **Support**

For the latest information about this product (system requirements, compatibility information, etc.) and product registration, visit **[alesis.com/vi49](http://www.alesis.com/vi49)**.

For additional product support, visit **[alesis.com/support](http://www.alesis.com/support)**.

# **Quick Start / Connection Diagram**

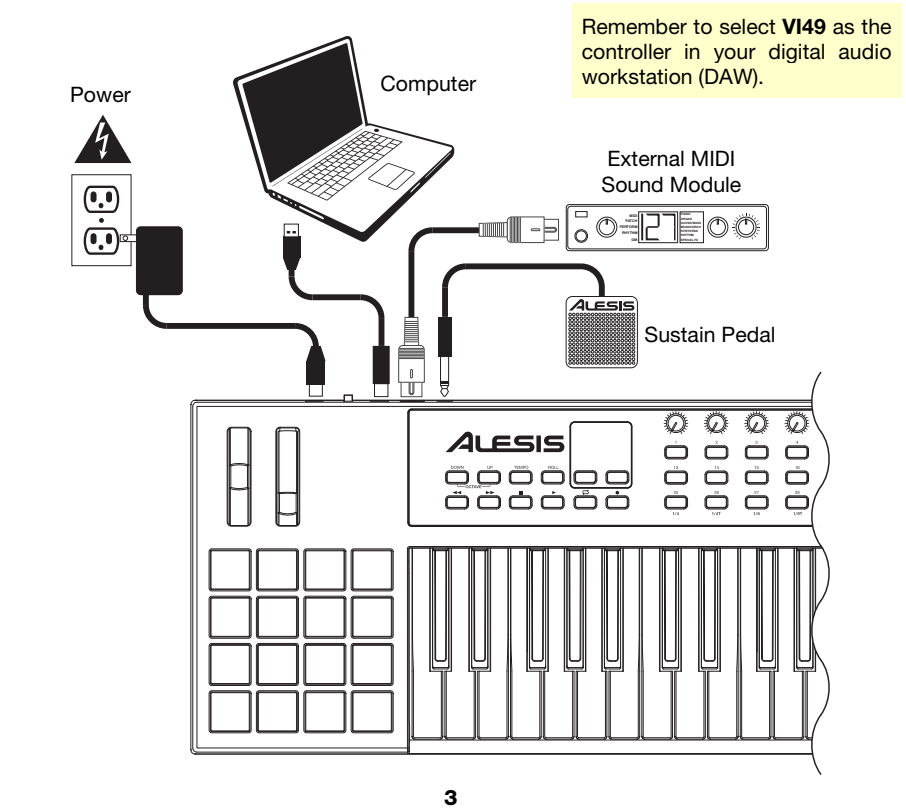

# 21 FSIS

## **Features**

## **Top Panel**

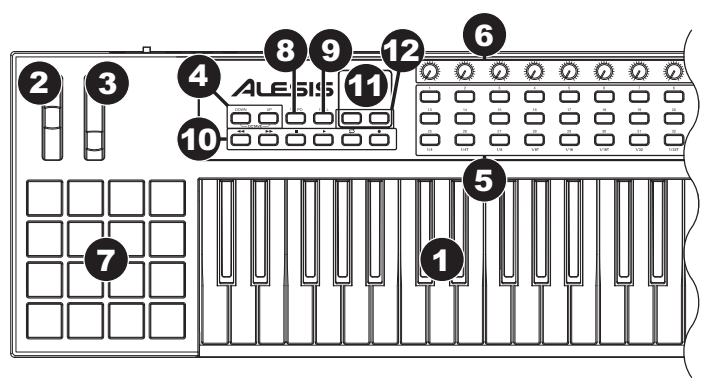

- 1. **Keyboard:** This 49-note keyboard is velocity-sensitive with aftertouch and, in conjunction with the **Octave Down/Up** buttons, can access the full range of 127 available MIDI notes.
- 2. **Pitch-Bend Wheel:** Moving this wheel sends MIDI Pitch Bend information.
- 3. **Modulation Wheel:** Moving this wheel sends continuous controller data—MIDI CC #01 (modulation), by default.

You can also use the VI Editor software to set this wheel to send a different MIDI CC message to your software or external MIDI device. See the VI Editor's *User Guide* to learn how to do this.

- 4. **Octave Down/Up:** Use these buttons to shift the keyboard's range up or down. The display will indicate the current octave. Press both buttons simultaneously to reset the octave shift to "zero."
- 5. **Assignable Buttons:** Use these buttons to send MIDI CC messages to your software or external MIDI device. They can function as momentary or toggle (latching) buttons.

In Roll Mode, press one of **Assignable Buttons 25–32** to select the current Time Division, which determines the rate of the Roll feature: **1/4** note, 1/4 note triplet **(1/4T)**, **1/8** note, 1/8 note triplet **(1/8T)**, **1/16** note, 1/16 note triplet **(1/16T)**, **1/32** note, or 1/32 note triplet **(1/32T)**.

You can also use the VI Editor software to set each button to send Program Change messages to your software or external MIDI device. See the VI Editor's *User Guide* to learn how to do this.

6. **Assignable Knobs:** Use these 270º knobs to send MIDI CC messages to your software or external MIDI device.

In Roll Mode, turn **Assignable Knob 1** to adjust the Gate, which determines the length of the repeated note. Turn **Assignable Knob 2** to adjust the Swing, which determines how much swing (a "shuffle" feel) is applied to the repeated note.

You can also use the VI Editor software to set each knob to send aftertouch messages to your software or external MIDI device. See the VI Editor's *User Guide* to learn how to do this.

7. **Pads:** Use these pads to trigger drum hits or other samples in your software or external MIDI sound module. The pads are velocity-sensitive, which makes them very responsive and intuitive to play.

You can also use the VI Editor software to set each pad to send MIDI CC messages or Program Change messages to your software or external MIDI device. See the VI Editor's *User Guide* to learn how to do this.

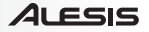

8. **Tempo:** Tap this button at the desired rate to enter a new tempo.

**Important:** This feature does not work when the VI49 is set to **External** sync.

9. **Roll:** Press this button to activate or deactivate Roll Mode. In this mode, pressing and holding a pad (that is set to send Note On messages) causes the pad to retrigger at a rate based on the current Tempo and Time Division settings. This button can function as a toggle (latching) or momentary button.

In Roll Mode, some controls have different functions:

- Press one of **Assignable Buttons 25–32** to select the current Time Division, which determines the rate of the Roll feature.
- Turn **Assignable Knob 1** to adjust the Gate, which determines the length of the repeated note.
- Turn **Assignable Knob 2** to adjust the Swing, which determines how much swing (a "shuffle" feel) is applied to the repeated note.
- 10. **Transport Buttons:** These six buttons are dedicated buttons for sending conventional transport control commands: Rewind, Fast-Forward, Stop, Play, Loop, and Record.

You can also use the VI Editor software to set each button to send MIDI CC messages to your software or external MIDI device. See the VI Editor's *User Guide* to learn how to do this.

- 11. **Display:** Use this LCD screen to view parameter values relevant to VI49's current operation.
- 12. **Preset Down/Up (** $\nabla$ **A):** Use these arrow buttons to change the current preset of VI49.

#### **Rear Panel**

1. **Power Input:** If you do not want to use a computer in your setup (i.e., if you are using VI49 to control an external MIDI module), connect VI49's power input to a power outlet using an optional power adapter (9 V DC, 500 mA, center-positive, sold separately). Alternatively, you can connect VI49's USB Port to a power outlet using a standard USB charger (sold separately).

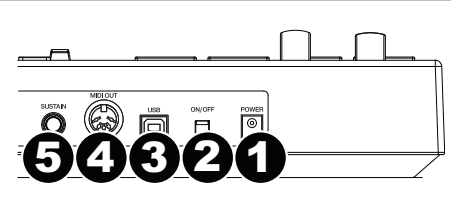

- 2. **Power Switch:** Press this button to power the VI49 on or off.
- 3. **USB Port:** Use a standard USB cable to connect this USB port to your computer. The computer's USB port provides ample power to VI49. This connection is also used to send and receive MIDI data to and from your computer.

If an external device is connected to the MIDI Out, your computer can send MIDI messages via USB to the VI49, which will then send the message to the external device.

- 4. **MIDI Out:** Use a standard five-pin MIDI cable to connect this MIDI Out to the MIDI In of an external MIDI device (e.g., a synthesizer, sequencer, drum machine, etc.).
- 5. **Sustain Input:** Connect an optional 1/4" TS sustain pedal to this input.

You can also use the VI Editor software to set the sustain pedal to send other MIDI CC messages to your software or external MIDI device. See the VI Editor's *User Guide* to learn how to do this.

# <span id="page-5-0"></span>**Guía del usuario (Español)**

# **Introducción**

### **Contenido de la caja**

VI49 VI Editor *(descargar)* Cable USB Tarjeta de descarga de software Guía del usuario Manual sobre la seguridad y garantía

Visite **[alesis.com/vi49](http://www.alesis.com/vi49)** y haga clic **Docs & Downloads** para descargar el software VI Editor.

#### **Soporte**

Para obtener la información más completa acerca de este product (los requisitos del sistema, compatibilidad, etc) y registro del producto, visite **[alesis.com/vi49](http://www.alesis.com/vi49)**.

Para soporte adicional del producto, visite **[alesis.com/support](http://www.alesis.com/support)**.

## **Diagrama de instalación y conexión rápida**

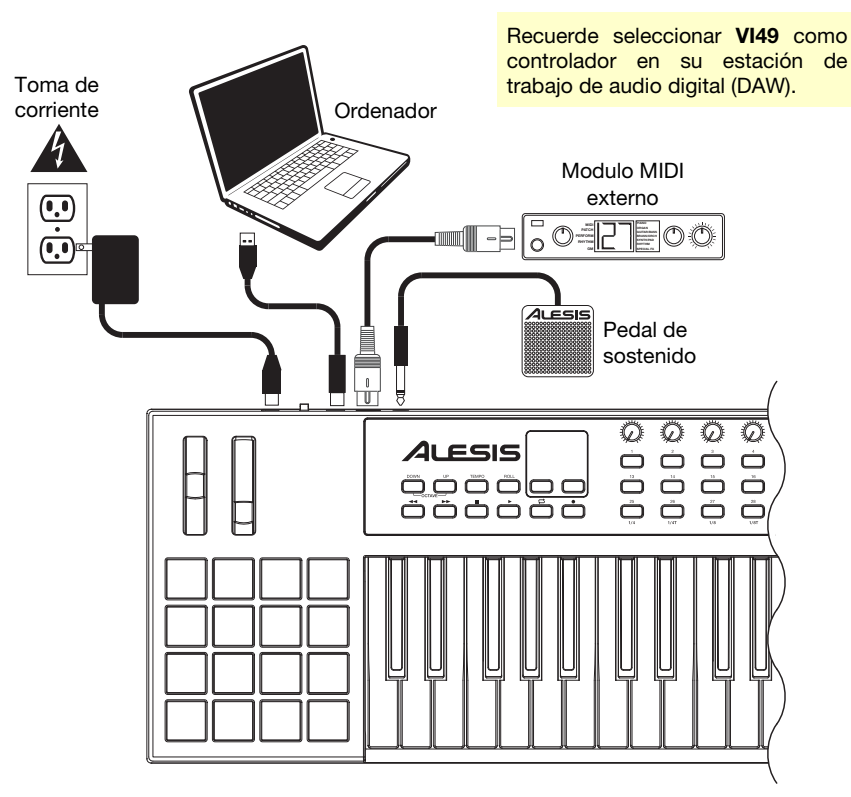

## **Características**

### **Panel superior**

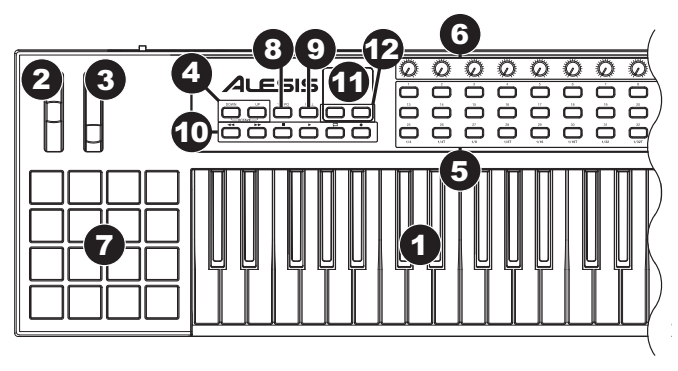

- 1. **Teclado:** Este teclado de 49 notas con post-pulsación es sensible a la velocidad y, en conjunto con los botones **subir/bajar octava** puede acceder a la gama completa de127 notas MIDI disponibles.
- 2. **Rueda de inflexión de pitch (tono):** Al mover esta rueda se envía información de inflexión de pitch MIDI.
- 3. **Rueda de modulación:** Mueva esta rueda para enviar datos del controlador continuo–MIDI CC #01 (modulación), por defecto.

También puede utilizar el software VI Editor para configurar esta rueda para enviar un mensaje CC MIDI diferente a su software o dispositivo MIDI externo. Consulte la *Guía del Usuario* del VI Editor para aprender a hacer esto.

- 4. **Subir/Bajar octava:** Utilice estos botones para desplazar el rango del teclado hacia arriba o abajo. La octava actual aparecerá en la pantalla. Pulse ambos botones simultáneamente para resetear el desplazamiento de octavas a cero.
- 5. **Botones asignables:** Utilice estos botones para enviar mensajes de CC MIDI a su software o dispositivo MIDI externo. Pueden funcionar como botones momentáneos o de conmutación (enganche).

En modo Redoble (Roll), pulse uno de los **botones asignables 25–32** para seleccionar la división de tiempo actual, que determina el ritmo de la función Redoble: **1/4** (negras), tresillo de negras **(1/4T)**, **1/8** (corcheas), tresillo de corcheas **(1/8T)**, **1/16** (semicorcheas), tresillo de semicorcheas **(1/16T)**, **1/32** (fusas) o tresillo de fusas **(1/32T)**.

También puede utilizar el software VI Editor para configurar cada botón para enviar mensajes de cambio de programa a su software o dispositivo MIDI externo. Consulte la *Guía del Usuario* del VI Editor para aprender a hacer esto.

6. **Perillas asignables:** Utilice estas perillas de 270º para enviar mensajes de CC MIDI a su software o dispositivo MIDI externo.

En modo Redoble, gire la **perilla asignable 1** para ajustar la compuerta, que determina la longitud de la nota repetida. Gire la **perilla asignable 2** para ajustar el Swing, que determina cuánto swing (una sensación de "arrastre") se aplica a la nota repetida.

También puede utilizar el software VI Editor para configurar cada perilla para enviar mensajes de post-pulsación a su software o dispositivo MIDI externo. Consulte la *Guía del Usuario* del VI Editor para aprender a hacer esto.

7. **Pads:** Utilice estos pads para disparar golpes de batería u otras muestras en su software o dispositivo MIDI externo. Los pads son sensibles a la velocidad, lo que los hace de rápida respuesta y muy intuitivos para tocar.

También puede utilizar el software VI Editor para configurar cada pad para enviar mensajes de CC MIDI o cambio de programa a su software o dispositivo MIDI externo. Consulte la *Guía del Usuario* del VI Editor para aprender a hacer esto.

# **ALESIS**

8. **Tempo:** Toque ligeramente este botón al ritmo deseado para introducir un nuevo tempo.

**Importante:** Esta característica no funciona cuando el VI49 está configurado para sincronización **externa**.

9. **Redoble:** Pulse este botón para activar o desactivar el modo Redoble. En este modo, si mantiene pulsado un pad (que esté configurado para enviar mensajes "Note On" (nota encendida)), hará que el pad vuelva a disparar un ritmo basado en los ajustes de tempo y división de tiempo actuales. Este botón puede funcionar como un botón momentáneo o de conmutación (enganche).

En modo Redoble, algunos controles tienen funciones diferentes:

- Pulse uno de los **botones asignables 25–32** para seleccionar la división de tiempo actual, que determina el ritmo de la función Redoble.
- Gire la **perilla asignable 1** para ajustar la compuerta, que determina la longitud de la nota repetida.
- Gire la **perilla asignable 2** para ajustar el Swing, que determina cuánto swing (una sensación de "arrastre") se aplica a la nota repetida.
- 10. **Botones de transporte:** Estos seis botones son botones dedicados al envío de comandos de control de transporte convencionales: Rebobinar, avance rápido, parar, reproducir, loop y grabar.

También puede utilizar el software VI Editor para configurar cada botón para enviar mensajes de CC MIDI a su software o dispositivo MIDI externo. Consulte la *Guía del Usuario* del VI Editor para aprender a hacer esto.

- 11. **Pantalla:** Utilice esta pantalla LCD para ver los valores de los parámetros relevantes al funcionamiento actual del VI49.
- 12. **Subir/bajar preset (** $\nabla$ ): Utilice estos botones de flecha para cambiar el preset actual del VI49.

#### **Panel trasero**

1. **Entrada de corriente:** Si no desea utilizar un ordenador en su configuración (por ejemplo, si está utilizando el VI49 para controlar un módulo MIDI externo), conecte la entrada de corriente del VI49 a una toma de corriente utilizando un adaptador de corriente opcional (9 V CC, 500 mA, centro positivo, que se vende por separado). Como alternativa, puede conectar el **puerto USB** del VI49 a una toma de corriente utilizando un cargador USB estándar (que se vende por separado).

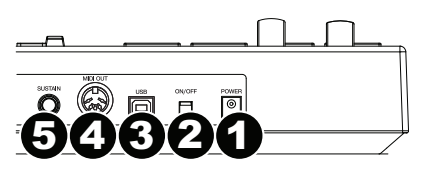

- 2. **Interruptor de encendido:** Pulse este botón para encender o apagar el VI49.
- 3. **Puerto USB:** Utilice un cable USB estándar para conectar este puerto USB a su ordenador. El puerto USB del ordenador suministra suficiente corriente al VI49. Esta conexión también se utiliza para enviar y recibir datos MIDI desde y hacia su ordenador.

Si está conectado un dispositivo externo a la salida MIDI Out, su ordenador puede enviar mensajes MIDI a través del USB hacia el VI49, el cual luego enviará el mensaje el dispositivo externo.

- 4. **Salida MIDI:** Utilice un cable MIDI estándar de cinco patillas para conectar esta salida MIDI a la entrada MIDI de un dispositivo MIDI externo (por ejemplo, un sintetizador, secuenciador, caja de ritmos, etc.).
- 5. **Entrada de sostenido:** Conecte a esta entrada un pedal de sostenido TS de 1/4 pulg. opcional.

También puede utilizar el software VI Editor para configurar el pedal de sostenido para enviar otros mensajes de CC MIDI a su software o dispositivo MIDI externo. Consulte la *Guía del Usuario* del VI Editor para aprender a hacer esto.

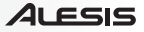

# <span id="page-8-0"></span>**Guide d'utilisation (Français)**

## **Introduction**

#### **Contenu de la boîte**

VI49 VI Editor *(téléchargement)* Câble USB Carte de téléchargement de logiciel Guide d'utilisation Consignes de sécurité et informations concernant la garantie

Veuillez visiter **[alesis.com/vi49](http://www.alesis.com/vi49)** et cliquez sur **Docs & Downloads** afin de télécharger l'application VI Editor.

#### **Assistance**

Pour les dernières informations concernant ce produit (la configuration système minimale requise, la compatibilité, etc) et l'enregistrement du produit, veuillez visitez le site **[alesis.com/vi49](http://www.alesis.com/vi49)**.

Pour de plus amples informations, visitez **[alesis.com/support](http://www.alesis.com/support)**.

## **Utilisation rapide / schéma de connexion**

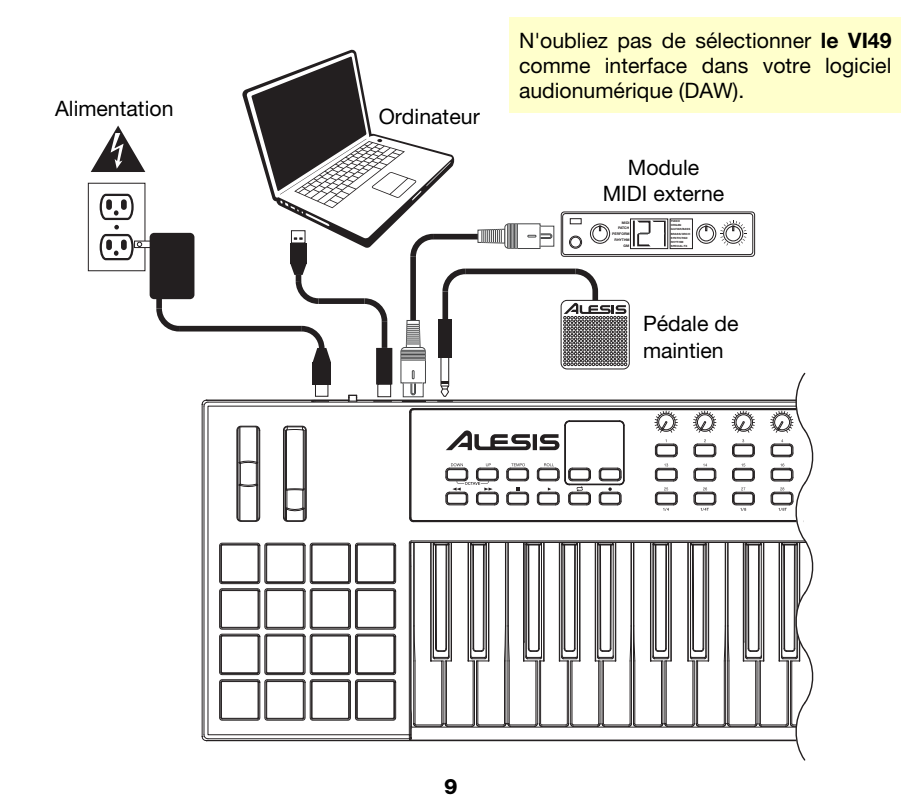

# **Caractéristiques**

#### **Panneau supérieur**

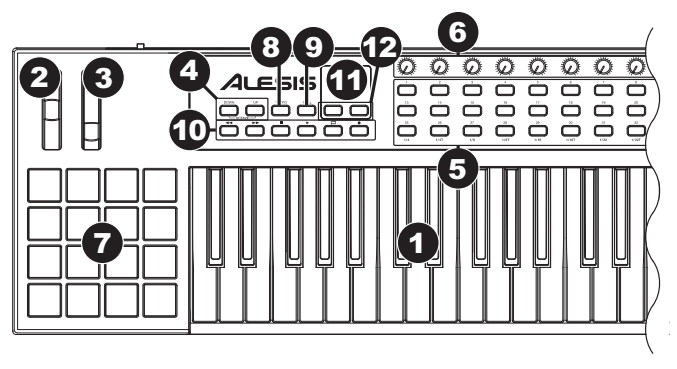

- 1. **Clavier :** Ce clavier de 49 notes sensibles à la dynamique avec fonction Aftertouch peut commander toute la gamme des 127 notes MIDI disponibles à l'aide des touches **Octave (Down/Up)**.
- 2. **Molette de variation de hauteur tonale (Pitch Bend) :** Cette molette permet de transmettre des données MIDI concernant la hauteur tonale.
- 3. **Molette de modulation :** Cette molette permet de transmettre des données de contrôleur en continu — MIDI CC #01 (modulation), par défaut.

Vous pouvez également utiliser le logiciel VI Editor afin de programmer la molette pour envoyer un message MIDI CC différent à votre logiciel ou à votre appareil MIDI externe. Veuillez consulter le *Guide d'utilisation* du VI Editor afin d'en savoir plus.

- 4. **Touches Octave (Down/Up) :** Ces touches permettent d'augmenter ou de diminuer la plage d'octaves du clavier. L'écran affiche l'octave actuelle. Appuyez sur les deux touches simultanément afin de réinitialiser le changement d'octave à « zéro ».
- 5. **Touches assignables :** Ces touches permettent de transmettre des messages MIDI CC à votre logiciel ou à votre appareil MIDI externe. Elles peuvent fonctionner comme touches momentanées ou à bascule (verrouillage).

En mode Roll, appuyer sur une des **touches assignables 25–32** permet de sélectionner la division temporelle encours, qui détermine la vitesse de la fonction Roll : noire (**1/4)**, triolet de noires **(1/4T)**, croche (**1/8)**, triolet de croches **(1/8T)**, double croche (**1/16)**, triolet de doubles croches **(1/16T)**, triple croche (**1/32)**, ou triolet de triples croches **(1/32T)**.

Vous pouvez également utiliser le logiciel VI Editor pour programmer chaque touche afin d'envoyer des messages de changement de programme à votre logiciel ou à votre appareil MIDI externe. Veuillez consulter le *Guide d'utilisation* du VI Editor afin d'en savoir plus.

6. **Boutons assignables :** Ces boutons rotatifs 270º permettent de transmettre des messages MIDI CC à votre logiciel ou à votre appareil MIDI externe.

En mode Roll, tourner le **bouton assignable 1** permet de régler la porte (gate), qui détermine la durée de la note répétée. Le **bouton assignable 2** permet de régler l'effet swing, qui détermine la quantité d'effet swing (balancé) ajoutée à la note répétée.

Vous pouvez également utiliser le logiciel VI Editor pour programmer chaque bouton afin d'envoyer des messages d'aftertouch à votre logiciel ou à votre appareil MIDI externe. Veuillez consulter le *Guide d'utilisation* du VI Editor afin d'en savoir plus.

7. **Pads :** Ces pads permettent de déclencher des sonorités de batterie ou d'autres échantillons de votre logiciel ou de votre appareil MIDI externe. Ils sont sensibles à la dynamique, donc très nerveux et intuitifs.

Vous pouvez également utiliser le logiciel VI Editor pour programmer chaque pad afin d'envoyer des messages MIDI CC ou de changement de programme à votre logiciel ou à votre appareil MIDI externe. Veuillez consulter le *Guide d'utilisation* du VI Editor afin d'en savoir plus.

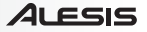

8. **Tempo :** Tapez cette touche au rythme désiré afin de régler un nouveau tempo.

**Important :** Cette fonctionnalité ne fonctionne pas lorsque le VI49 est réglé sur la synchronisation externe (**External**).

9. **Roll :** Cette touche permet d'activer ou de désactiver le mode Roll. En ce mode, maintenir un pad (programmé pour envoyer des messages d'activation de la note [Note On]) enfoncé permet de redéclencher le pad selon les paramètres du tempo et de la division temporelle. Cette touche peut fonctionner comme touche momentanée ou à bascule (verrouillage).

En mode Roll, certaines commandes ont des fonctions différentes :

- Les **touches assignables 25–32** permettent de sélectionner la division temporelle encours qui détermine la vitesse de la fonction Roll.
- Le **bouton assignable 1** permet de régler la porte (gate) qui détermine la durée de la note répétée.
- Le **bouton assignable 2** permet de régler l'effet swing qui détermine la quantité d'effet swing (impression de balancier) ajoutée à la note répétée.
- 10. **Touches de lecture :** Ces six touches sont des touches dédiées pour l'envoi de commandes de lecture : retour, avance rapide, arrêt, lecture, bouclage et enregistrement.

Vous pouvez également utiliser le logiciel VI Editor pour programmer chaque touche afin d'envoyer des messages MIDI CC à votre logiciel ou à votre appareil MIDI externe. Veuillez consulter le Guide d'utilisation du VI Editor afin d'en savoir plus.

- 11. **Écran d'affichage :** Utilisez cet écran d'affichage à cristaux liquides pour visionner la valeur des paramètres des opérations en cours du VI49.
- 12. **Touches des préréglages (** $\nabla$  $\triangle$ **) : Ces touches permettent de modifier le préréglage en cours** du VI49.

#### **Panneau arrière**

1. **Entrée d'alimentation :** Si vous ne souhaitez pas utiliser un ordinateur dans votre installation (par exemple, si vous utilisez le VI49 pour commander un module MIDI externe), utilisez un adaptateur d'alimentation (9 V CC, 500 mA, centre positif, vendu séparément) afin de le brancher à une prise secteur. Vous pouvez également brancher le **port USB** du VI49 à une prise secteur à l'aide d'un chargeur USB standard (vendu séparément).

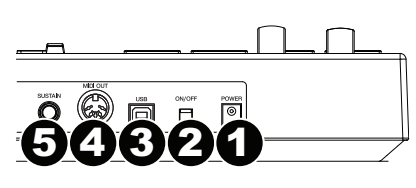

- 2. **Interrupteur d'alimentation :** Cette touche permet de mettre le VI49 sous et hors tension.
- 3. **Port USB :** Utilisez un câble USB afin de relier ce port USB au port USB d'un ordinateur. Le port USB de l'ordinateur permet d'alimenter le VI49. Cette connexion est également utilisée pour la transmission de données MIDI vers et depuis votre ordinateur.

Si un appareil externe est branché à la sortie MIDI, votre ordinateur peut transmettre des messages MIDI via USB au VI49, qui lui transmettra le message à l'appareil externe.

- 4. **Sortie MIDI :** Vous pouvez brancher un câble MIDI à cinq broches standard à cette sortie et à l'entrée MIDI d'un appareil MIDI externe, comme un synthétiseur, un séquenceur, un module de percussion, etc.
- 5. **Entrée pour pédale de maintien de la note (Sustain) :** Cette entrée permet de brancher une pédale de maintien TS de 6,35 mm (1/4 po) optionnelle.

Vous pouvez également utiliser le logiciel VI Editor pour programmer la pédale de maintien afin d'envoyer des messages MIDI CC à votre logiciel ou à votre appareil MIDI externe. Veuillez consulter le *Guide d'utilisation* du VI Editor afin d'en savoir plus.

# <span id="page-11-0"></span>**Guida per l'uso (Italiano)**

## **Introduzione**

#### **Contenuti della confezione**

VI49 VI Editor *(da scaricare)* Cavo USB Scheda di download del software Guida per l'uso Istruzioni di sicurezza e garanzia

Recarsi alla pagina **[alesis.com/vi49](http://www.alesis.com/vi49)** e fare clic su **Docs & Downloads** per scaricare il software VI Editor.

#### **Assistenza**

Per conoscere le ultime informazioni in merito a questo prodotto (i requisiti di sistema complete, compatibilità, ecc) e per la registrazione del prodotto, recarsi alla pagina **[alesis.com/vi49](http://www.alesis.com/vi49)**.

Per ulteriore assistenza, recarsi alla pagina **[alesis.com/support](http://www.alesis.com/support)**.

## **Inizio rapido / schema dei collegamenti**

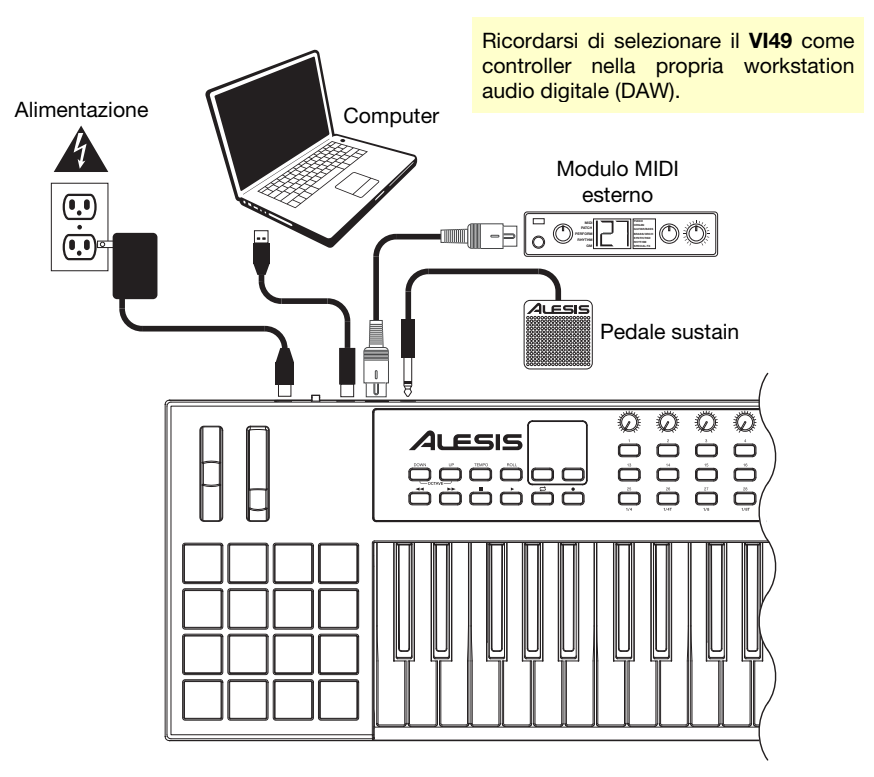

## **Caratteristiche**

#### **Pannello superiore**

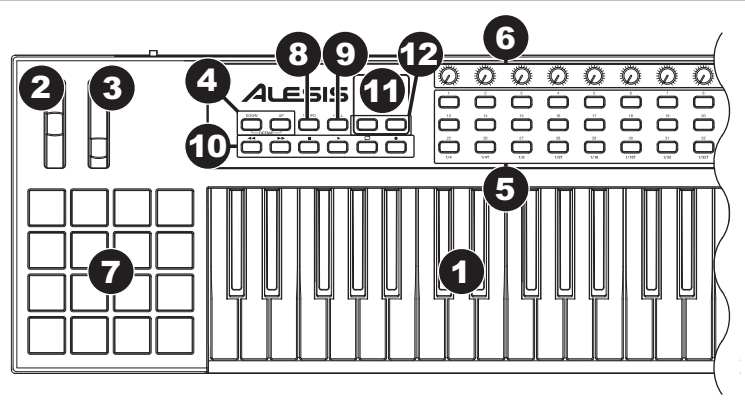

- 1. **Tastiera:** questa tastiera a 49 note è sensibile alla velocità con aftertouch e, unitamente ai tasti **Octave Down/Up**, può accedere alla gamma completa delle 127 note MIDI disponibili.
- 2. **Rotella di bend del pitch:** il movimento di questa rotella invia informazioni di bend del pitch MIDI.
- 3. **Rotella di modulazione:** girando questa rotella si inviano dati controller continui —MIDI CC #01 (modulazione), in via predefinita.

È inoltre possibile utilizzare il software VI Editor per configurare questa rotella in modo che invii un messaggio MIDI CC diverso al proprio software o al proprio dispositivo MIDI esterno. Si veda la *Guida per l'uso* del VI Editor per sapere come fare.

- 4. **Octave Down / Up (ottava giù / su ):** servirsi di questi tasti per spostare la gamma della tastiera verso l'alto o verso il basso. Il display mostrerà l'ottava corrente. Premere entrambi i tasti contemporaneamente per azzerare lo shift delle ottave.
- 5. **Tasti assegnabili:** servirsi di questi tasti per inviare messaggi MIDI CC al software o al dispositivo MIDI esterno. Funzionano anche come interruttori momentanei o tasti toggle (di bloccaggio).

In modalità Roll (rullo), premere uno dei **tasti assegnabili 25–32** per selezionare la divisione di tempo attuale, che determina la frequenza della funzione Roll: **1/4**, 1/4 di croma ("**1/4 T**"), **1/8**, 1/8 di croma ("**1/8 T**"), **1/16**, 1/16 di croma ("**1/16 T**"), **1/32**, o 1/32 di croma ("**1/32 T**")

È inoltre possibile utilizzare il software VI Editor per configurare ciascun tasto in modo che invii messaggi Program Change al proprio software o al proprio dispositivo MIDI esterno. Si veda la *Guida per l'uso* del VI Editor per sapere come fare.

6. **Manopole assegnabili:** servirsi di queste manopole a 270° per inviare messaggi MIDI CC al software o al dispositivo MIDI esterno.

In modalità Roll (rullo), girare la **manopola assegnabile 1** per regolare il Gate, che determina la lunghezza della nota ripetuta. Girare la **manopola assegnabile 2** per regolare lo Swing, che determina la quantità di swing (una sensazione di "mischiamento") applicata alla nota ripetuta.

È inoltre possibile utilizzare il software VI Editor per configurare ciascuna manopola in modo che invii messaggi aftertouch al proprio software o al proprio dispositivo MIDI esterno. Si veda la *Guida per l'uso* del VI Editor per sapere come fare.

7. **Pad:** servirsi di questi pad per attivare colpi di batteria o altri campioni del software o un dispositivo MIDI esterno. I pad sono sensibili alla velocità, cosa che li rende molto reattivi e intuitivi da suonare.

È inoltre possibile utilizzare il software VI Editor per configurare ciascun pad in modo che invii messaggi CC o Program Change al proprio software o al proprio dispositivo MIDI esterno. Si veda la *Guida per l'uso* del VI Editor per sapere come fare.

# 41 FSIS

8. **Tempo:** battere questo pulsante al tempo desiderato per inserire un nuovo tempo.

**Importante:** questa funzione non funziona quando il VI49 è impostato su **External** sync (sincronizzazione esterna).

9. **Roll:** premere questo tasto per attivare o disattivare la modalità Roll. In questa modalità, tenendo premuto un pad (impostato per inviare messaggi Note On) si fa in modo che il pad si riattivi ad una frequenza basata sulle impostazioni attuali di Tempo e Divisione di tempo. Questo tasto può funzionare come un tasto momentaneo o di commutazione (bloccaggio).

In modalità Roll, alcuni comandi hanno funzioni diverse:

- Premere uno dei **tasti assegnabili 25–32** per selezionare la divisione di tempo attuale, che determina la frequenza della funzione Roll.
- Girare la **manopola assegnabile 1** per regolare il Gate, che determina la lunghezza della nota ripetuta.
- Girare la **manopola assegnabile 2** per regolare lo Swing, che determina la quantità di swing (una sensazione di "mischiamento") applicata alla nota ripetuta.
- 10. **Tasti di trasporto** questi sei tasti specifici servono per l'invio di comandi di controllo trasporto convenzionali. Rewind, Fast-Forward, Stop, Play, Loop e Record (riavvolgimento, avanzamento rapido, stop, play, loop e registra).

È inoltre possibile utilizzare il software VI Editor per configurare ciascun tasto in modo che invii messaggi MIDI CC al proprio software o al proprio dispositivo MIDI esterno. Si veda la *Guida per l'uso* del VI Editor per sapere come fare.

- 11. **Display:** servirsi di questo schermo LCD per visualizzare valori di parametri specifici all'operazione corrente del VI49.
- 12. **Preset Down/Up (** $\nabla$ **A) (preset giù/su):** servirsi di questi tasti freccia per modificare il preset corrente del VI49.

#### **Pannello posteriore**

1. **Ingresso di alimentazione:** se non si desidera utilizzare un computer nel proprio impianto (vale a dire se si utilizza il VI49 per controllare un modulo MIDI esterno), collegare l'ingresso di alimentazione del VI49 ad una presa di corrente servendosi di un adattatore di alimentazione opzionale (9 V CC, 500 mA, centro-positivo, venduto separatamente). Alternativamente, si può collegare la **porta USB** del VI49 ad una presa di corrente servendosi di un caricabatterie USB standard (venduto separatamente).

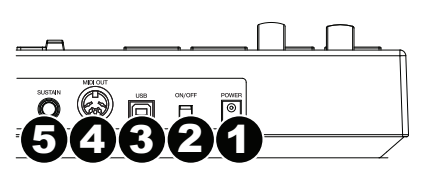

- 2. **Interruttore di alimentazione:** premere questo tasto per accendere e spegnere il VI49.
- 3. **Porta USB:** servirsi di un cavo USB standard per collegare questa porta USB al computer. La porta USB del computer fornirà l'alimentazione al VI49. Questo collegamento serve anche a inviare e ricevere dati MIDI da e verso il computer.

Se un dispositivo esterno è collegato all'uscita MIDI, il computer può inviare messaggi MIDI tramite USB al VI49, che invierà poi il messaggio al dispositivo esterno.

- 4. **Uscita MIDI:** servirsi di un cavo MIDI standard a cinque poli per collegare questa uscita MIDI all'ingresso MIDI di un dispositivo MIDI esterno (ad esempio un sintetizzatore, un sequenziatore, una drum machine, ecc.).
- 5. **Ingresso sustain:** collegare un pedale sustain TS da 1/4" opzionale a questo ingresso.

È inoltre possibile utilizzare il software VI Editor per configurare il pedale sustain in modo che invii messaggi MIDI CC al proprio software o al proprio dispositivo MIDI esterno. Si veda la *Guida per l'uso* del VI Editor per sapere come fare.

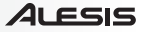

# <span id="page-14-0"></span>**Benutzerhandbuch (Deutsch)**

## **Einführung**

#### **Lieferumfang**

VI49 VI Editor *(Download)* USB Cable Software Download-Karte Benutzerhandbuch Sicherheitshinweise und Garantieinformationen

Besuchen Sie **[alesis.com/vi49](http://www.alesis.com/vi49)** und klicken Sie auf **Docs & Downloads**, um den VI Editor herunterzuladen.

#### **Kundendienst**

Die neuesten Informationen zu diesem Produkt (Systemanforderungen, Kompatibilitätsinformationen usw.) und die Registrierung Ihres Produkts finden Sie auf **[alesis.com/vi49](http://www.alesis.com/vi49)**.

Für zusätzlichen Produkt-Support besuchen Sie **[alesis.com/support](http://www.alesis.com/support)**.

## **Schnellstart / Anschlussdiagramm**

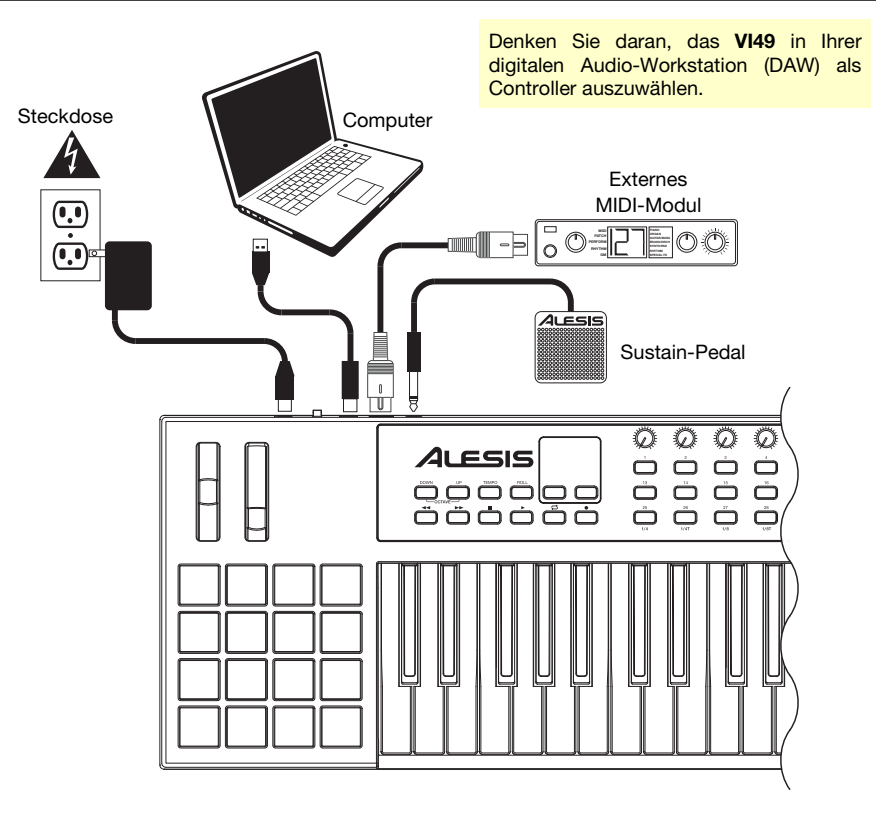

## **Funktionen**

#### **Oberseite**

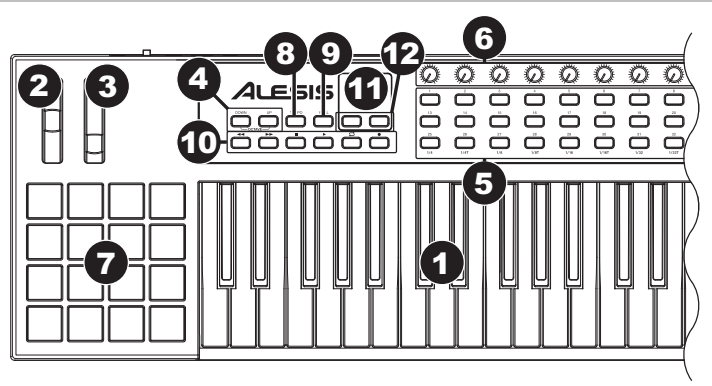

- 1. **Keyboard:** Das 49-Tasten Keyboard ist anschlagdynamisch, besitzt eine Aftertouch-Funktion und kann mit den **Oktaventasten Auf/Ab** auf den gesamten Bereich der 127 verfügbaren MIDI-Noten zugreifen.
- 2. **Pitch-Bend-Rad:** Das Bewegen dieses Rads sendet MIDI-Pitch-Bend-Informationen.
- 3. **Modulationsrad:** Wenn dieses Rad bewegt wird, werden standardmäßig Continuous Controller Daten - MIDI CC #01 (Modulation) gesendet.

Sie können auch die VI-Editor-Software verwenden, um dieses Rad so einzustellen, dass es andere MIDI-CC-Nachrichten an Ihre Software oder Ihr externes MIDI-Gerät sendet. Lesen Sie das *Benutzerhandbuch* des VI-Editors, um zu erfahren, wie Sie dies bewerkstelligen können.

- 4. **Oktaventasten Auf/Ab:** Mit diesen Tasten können Sie den Tastaturbereich nach oben oder unten verschieben. Das Display zeigt die aktuelle Oktave an. Drücken Sie beide Tasten gleichzeitig, um die Oktavenverschiebung auf "Null" zurückzusetzen.
- 5. **Zuweisbare Tasten:** Benutzen Sie diese Tasten, um MIDI CC-Nachrichten an Ihre Software oder Ihr externes MIDI-Gerät zu senden. Sie können mit diesen Tasten vorübergehende Nachrichten oder Umschaltnachrichten (Einrasten) senden.

Im Roll-Modus drücken Sie eine der **Zuweisbaren Tasten 25-32**, um die aktuelle Zeiteinteilung auszuwählen, die die Geschwindigkeit der Roll-Funktion bestimmt: **1/4**-Note, 1/4-Triole **(1/4T)**, **1/8**-Note, 1/8-Triole **(1/8T)**, **1/16**-Note, 1/16-Triole **(1/16T)**, **1/32**-Note oder 1/32-Triole **(1/32T)**.

Sie können auch die VI-Editor-Software verwenden, um jede Taste so einzustellen, dass Programmwechselnachrichten an Ihre Software oder Ihr externes MIDI-Gerät gesendet werden. Lesen Sie das *Benutzerhandbuch* des VI-Editors, um zu erfahren, wie Sie dies bewerkstelligen können.

6. **Zuweisbare Drehregler:** Benutzen Sie diese 270º Drehregler, um MIDI CC-Nachrichten an Ihre Software oder externe MIDI-Geräte zu senden.

Im Roll-Modus drehen Sie den **Zuweisbaren Drehregler 1**, um den Gate-Wert einzustellen, welcher die Länge der wiederholten Note bestimmt. Drehen Sie den **Zuweisbaren Drehregler 2**, um den Swing-Wert einzustellen, der festlegt wie hoch der Swing-Anteil sein soll, der auf die wiederholte Note angewendet wird ("Shuffle"-ähnlicher Rhythmus).

Sie können auch die VI-Editor-Software verwenden, um jeden Regler so einzustellen, dass er Aftertouch-Nachrichten an Ihre Software oder Ihr externes MIDI-Gerät sendet. Lesen Sie das *Benutzerhandbuch* des VI-Editors, um zu erfahren, wie Sie dies bewerkstelligen können.

7. **Pads:** Verwenden Sie diese Pads, um Drum-Hits oder andere Samples in Ihrer Software oder Ihrem externen MIDI-Gerät anzusteuern. Die Pads sind anschlagdynamisch, was sie besonders reaktionsfähig und intuitiv spielbar macht.

Sie können auch die VI-Editor-Software verwenden, um jedes Pad so einzustellen, dass MIDI-CC-Nachrichten an Ihre Software oder Ihr externes MIDI-Gerät gesendet werden. Lesen Sie das *Benutzerhandbuch* des VI-Editors, um zu erfahren, wie Sie dies bewerkstelligen können.

8. **Tempo:** Tippen Sie mit der gewünschten Geschwindigkeit auf diese Schaltfläche, um ein neues Tempo einzugeben.

#### **Wichtig:** Diese Funktion ist nicht durchführbar, wenn das VI49 auf **Externe** Sync eingestellt ist.

9. **Roll:** Drücken Sie diese Taste, um den Roll-Modus zu aktivieren oder deaktivieren. In diesem Modus halten Sie ein Pad gedrückt (das auf das Senden von "MIDI Note On"-Nachrichten eingestellt ist), um das Pad in einer auf dem aktuellen Tempo und der aktuellen Zeiteinteilung basierenden Geschwindigkeit erneut zu triggern. Diese Taste kann als temporäre oder einrastende Taste funktionieren.

Im Roll-Modus haben einige Steuerelemente unterschiedliche Funktionen:

- Im Roll-Modus drücken Sie eine der **Zuweisbaren Tasten 25-32**, um die aktuelle Zeiteinteilung auszuwählen, die die Geschwindigkeit der Roll-Funktion bestimmt:
- Drehen Sie den **Zuweisbaren Drehregler 1**, um den Gate-Wert einzustellen, welcher die Länge der wiederholten Note bestimmt.
- Drehen Sie den **Zuweisbaren Drehregler 2**, um den Swing-Wert einzustellen, der festlegt wie hoch der Swing-Anteil sein soll, der auf die wiederholte Note angewendet wird ("Shuffle"-ähnlicher Rhythmus).
- 10. **Transport-Tasten:** Diese sechs speziellen Tasten senden konventionelle Transportsteuerbefehle: Rücklauf, Vorspulen, Stopp, Wiedergabe, Loop und Aufnahme.

Sie können auch die VI-Editor-Software verwenden, um jede Taste so einzustellen, dass MIDI CC-Nachrichten an Ihre Software oder Ihr externes MIDI-Gerät gesendet werden. Lesen Sie das *Benutzerhandbuch* des VI-Editors, um zu erfahren, wie Sie dies bewerkstelligen können.

- 11. **Display:** Dieser LCD-Bildschirm zeit Parameterwerte zum aktuellen Betrieb des VI49 an.
- 12. Preset Aufwärts/Abwärts (VA): Verwenden Sie diese Pfeiltasten, um das aktuelle VI49-Preset zu verändern.

#### **Rückseite**

1. **Stromversorgung:** Wenn Sie in Ihrem Setup keinen Computer verwenden möchten (d.h., wenn Sie VI49 verwenden, um ein externes MIDI-Modul zu steuern), dann verbinden Sie es mit einer Steckdose mit einem optionalen Adapter (9 V DC, 500 mA, mittlerer Pin mit positiver Polarität, separat erhältlich). Alternativ können Sie den **USB-Anschluss** des VI49 über ein Standard-USB-Ladegerät (separat erhältlich) mit einer Steckdose verbinden.

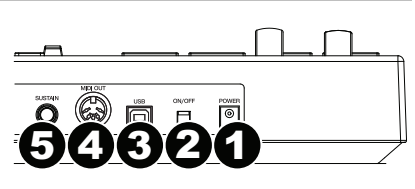

- 2. **Netzschalter:** Drücken Sie diese Taste, um das VI49 ein- oder auszuschalten.
- 3. **USB-Port:** Verwenden Sie ein Standard-USB-Kabel, um diesen USB-Port mit Ihrem Computer zu verbinden. Der USB-Port des Computers versorgt das VI49 mit ausreichend Strom. Diese Verbindung wird auch verwendet, um MIDI-Daten vom und zum Computer zu senden und zu empfangen.

Wenn ein externes Gerät an das MIDI-Out angeschlossen ist, kann Ihr Computer MIDI-Nachrichten über USB an das VI49 senden, welches die Nachricht anschließend an das externe Gerät sendet.

- 4. **MIDI Out:** Verwenden Sie ein handelsübliches, fünfpoliges MIDI-Kabel, um diesen Ausgang mit dem MIDI In eines externen MIDI-Geräts zu verbinden (z.B. einem Synthesizer, Sequenzer, Drum-Computer etc.).
- 5. **Sustain-Eingang:** Schließen Sie ein optionales 1/4" TS Sustain-Pedal an diesen Eingang an.

Sie können auch die VI-Editor-Software verwenden, um das Sustain-Pedal so einzustellen, dass andere MIDI CC-Nachrichten an Ihre Software oder Ihr externes MIDI-Gerät gesendet werden. Lesen Sie das *Benutzerhandbuch* des VI-Editors, um zu erfahren, wie Sie dies bewerkstelligen können.

# <span id="page-17-0"></span>**Appendix (English)**

# **Technical Specifications**

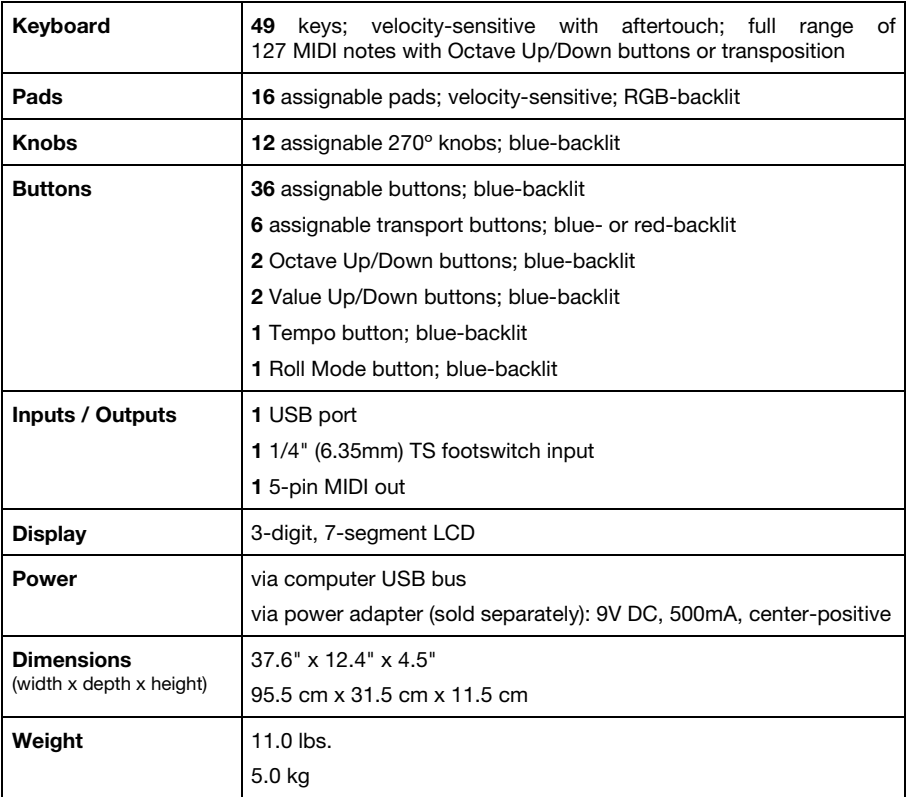

*Specifications are subject to change without notice.* 

## **Trademarks and Licenses**

Alesis is a trademark of inMusic Brands, Inc., registered in the U.S. and other countries.

All other product or company names are trademarks or registered trademarks of their respective owners.

# **[alesis.com](http://www.alesis.com)**